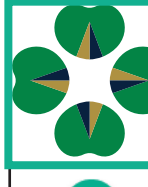

# **Fi na nci a l Compa ss**

## **Page Navigation**

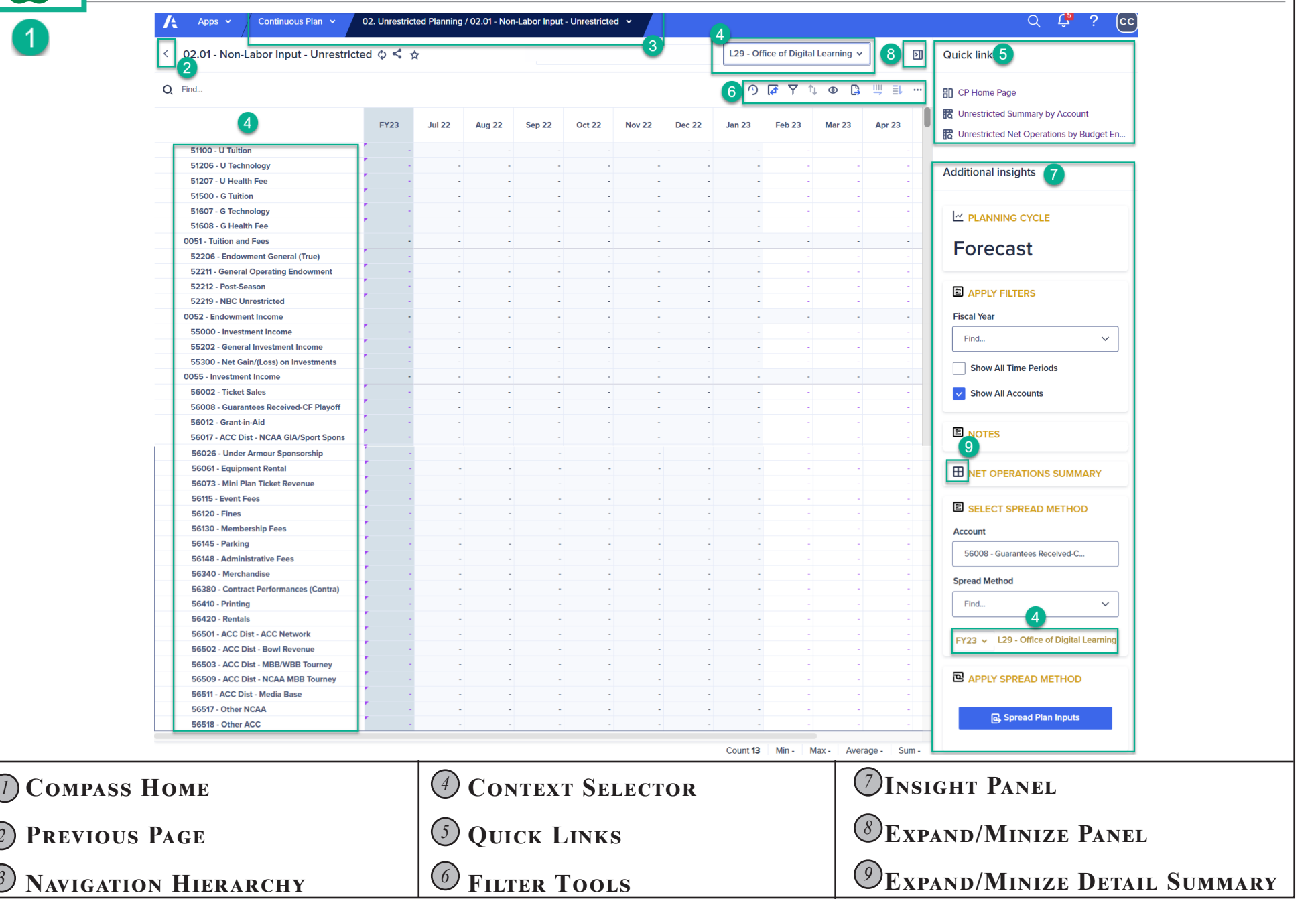

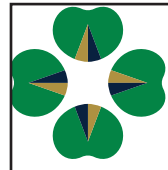

# FINANCIAL COMPASS

## **Terminology**

#### **Navigation Page**

*Landing site for Compass that highlights announcements, key dates, and quick links to areas of interest.*

## **Home Pages**

*A summary page that provides resources related to the planning area.*

#### **Input pages**

*Worksheet in which users edit plan information.*

## **Insight Panel**

*A column of additional action cards with information on a selected position/ budget entity.*

#### **Context selector**

*Specific position/budget entity located in either the:*

- *• "Key Column" (the first, bolded column in an input grid)*
- *• Bulleted FOAP in the upper right dropdown.*

# **QUICK LINKS**

*Links to related pages in Compass or to an outside site (i.e., GLez, Tableau, and the Budget website).*

# **Pause Button (WFP Roster)**

*Pauses the nightly refresh of position updates from Banner when needed.*

## **FREEZE BUTTON (CP)**

*Pauses updates from the workforce planning and transfer pages into your continuous plan. Used to prevent changes made on the other pages from feeding into your countinuous plan and influencing the balancing process.*

# **LOCK BUTTON (CP)**

*Locks the unrestricted and restricted non-labor input pages for the Adopted or Adjusted Budget. Used when you are finished with your budget process.*

**Data Sync Button (CP/Transfer/Reports)**

*Pulls all current data from the various input pages into the transfer, reports, and continuous plan. Action is required to view current planned data.*

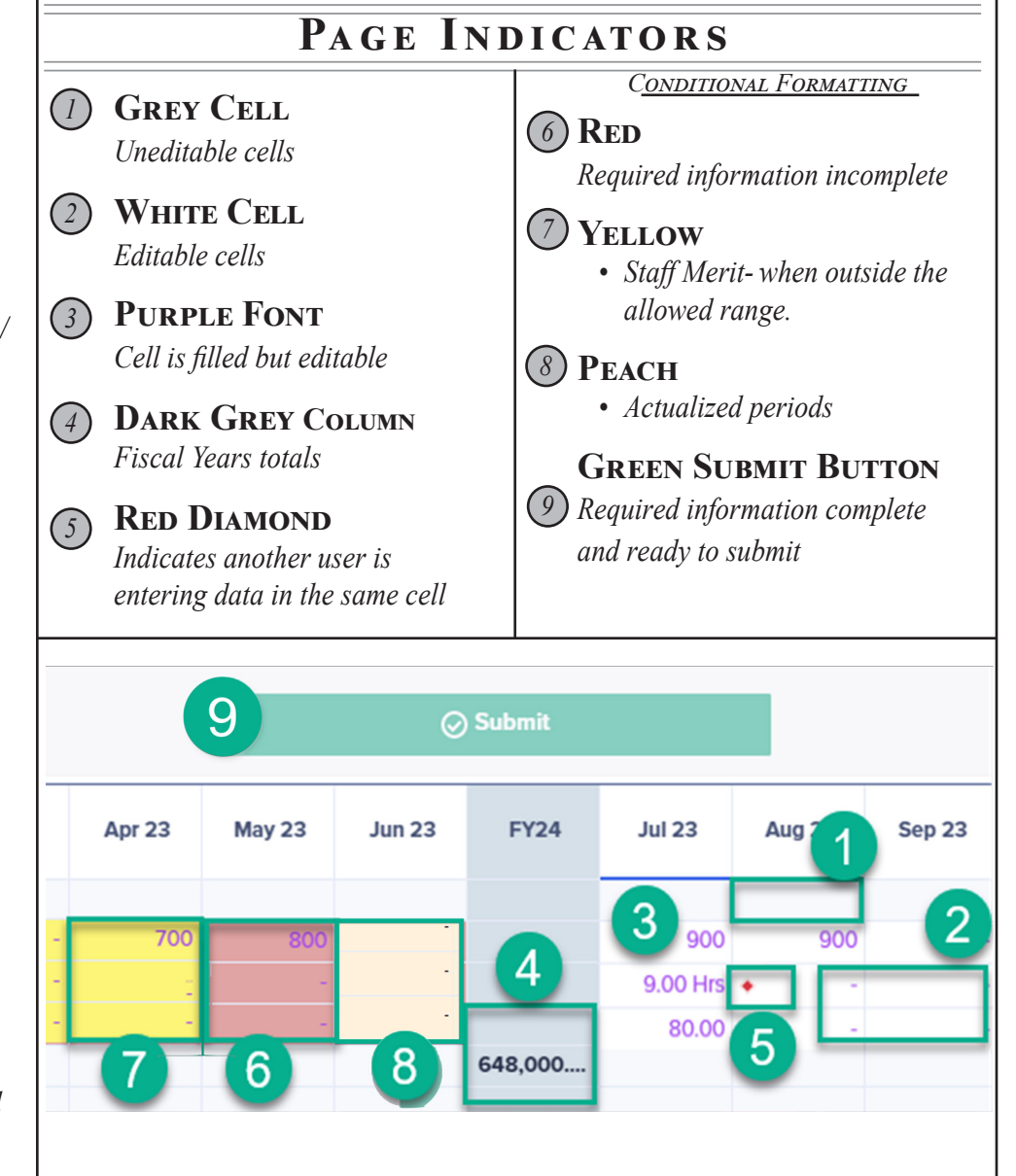